## **INSTRUCCIONES** CONFIGURACIÓN BOTÓN BLUETOOTH CON ALERTA 24/7

## Configurar botón bluetooth

1) Insertar la batería y encenderlo presionando el botón del frente hasta que una pequeña luz azul encienda y el botón emita un sonido.

2) Abrir en el móvil la aplicación "Alerta 24/7" Identificada con el icono que aparece a la derecha

3) Dar un toque en el icono que aparece a la derecha ubicado en la parte derecha en la franja de abajo; para Ingresar a la sección de configuración.

4) De un toque al botón morado "Buscar Botón" Si el bluetooth del móvil esta activado entonces la Aplicación "Alerta 24/7" buscará automáticamente un botón bluetooth para sincronizarlo. Automáticamente se mostrará en la parte de abajo del botón naranja indicando la sincronización exitosa Si el bluetooth del móvil esta inactivo la aplicación "Alerta 24/7" sacará el siguiente mensaje a lo cual deberá dar un toque en la opción "PERMITIR". Automáticamente se mostrará en la parte de abajo del botón naranja indicando la sincronización exitosa

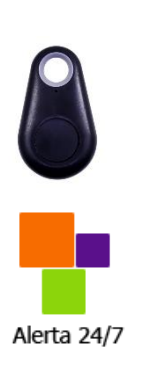

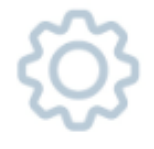

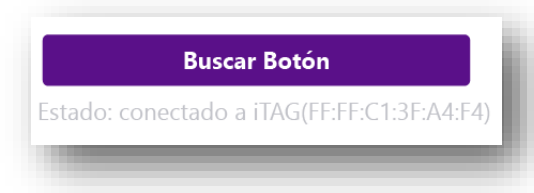

¿Permitir que Alerta 24/7 habilite Bluetooth?

**RECHAZAR** 

**PERMITIR** 

La aplicación "Alerta 24/7" reflejará en la página principal Identificada con el icono de la derecha, el estado de conexión del botón bluetooth así:

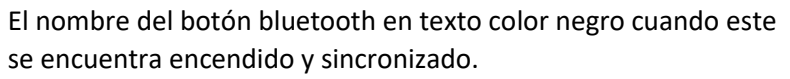

El nombre del botón bluetooth en texto color negro cuando este Se encuentra sincronizado al sistema de bluetooth del móvil pero el botón se encuentra apagado.

Sin nada en la caja indicativa cuando no hay ningún botón asociado al sistema bluetooth del móvil.

Para apagar el botón bluetooth deberá ir al menú de la aplicación ubicado en la parte superior izquierda y elegir la opción "apagar botón bluetooth".

Esta opción permite al usuario apagar su botón físico de envío de alertas o mensajes de auxilio sin enviar una falsa alerta ni desconectar otros dispositivos de su sistema bluetooth. Si el botón físico no estuviere conectado saldrá el siguiente texto en la opción: Botón bluetooth no conectado; en cuyo caso no hará ninguna acción al pulsar la opción. Inmediatamente saldrá un mensaje que Indica que puede apagar el botón de forma segura.

Una vez apagado el usuario debe pulsar "ACEPTAR" y todo continuará funcionando y su botón ya no estará activo.

Cuando el usuario decida encender nuevamente el botón físico; este se conectará automáticamente a la aplicación "Alerta 24/7" y estará listo para ser utilizado. Si no hubiere botón conectado o sincronizado con la aplicación "Alerta 24/7" al pulsar la opción del menú principal de "Botón bluetooth no conectado" no sacará ningún cuadro de dialogo.

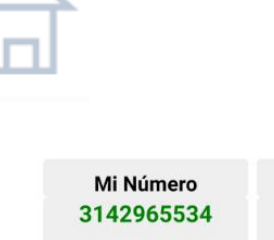

servicio hasta 13/11/2020 7:33:08 a.m.

**Contactos** 

 $01/02$ 

**\* iTAG(FF:FF:C1:3F:A4:F4)** 

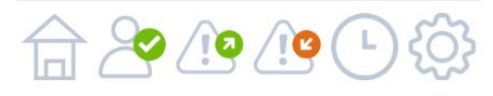

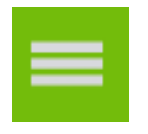

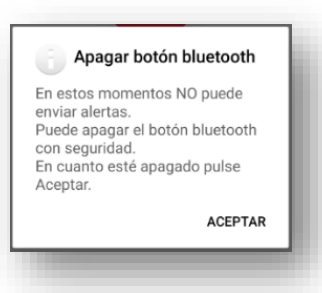

La batería con la que funciona el botón bluetooth indicada por el fabricante es la referencia CR2032 3V. La marca es a gusto del usuario. Se recomienda estar evaluando permanentemente el buen funcionamiento el dispositivo a fin de que la aplicación "Alerta 24/7" funcione correctamente.

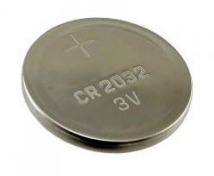

Contactos "Alerta 24/7" Móvil 3153099770 - 3174984356 mail info@alerta247.com [www.alerta247.com](http://www.alerta247.com/) Colombia – Sur América